# **Exploring the yum package manager** DELICIOUS

Install and manage packages from the command line with the powerful yum package manager. **BY DANIEL NIEDZIELSKI**

Y um (Yellow Dog Updater, Modified) runs on Fedora and Yellow Dog Linux as an interface to the underlying RPM system. You can think of yum as something like the apt package manager found on Debian-based systems. If you favor a graphical approach, yum graphical front-ends include pirut (Figure 1), gyum, yum extender (Figure 2), and kyum; however, if you are familiar with a few basic yum commands, you might find that yum is faster and easier without the GUI. In this article, I'll help you get started with command-line Yum.

The yum package manager is really easy to use. To install a package, type *yum install package\_name*; you can specify any number of packages at the

same time. For example, to install the Pingus game, type *yum install pingus*.

To check the dependencies, yum starts by loading the header files with the package metadata for the new package as a background operation. After resolving the dependencies, yum lists the additional package requirements (Listing 1). Then the tool asks you to confirm that you want to start the installation; if so, type *Y*. If the installation is successful, yum will output a *Complete!* message to confirm that the packages were installed correctly.

If you don't like answering Yes/No prompts, you can specify the *-y* option to say yes automatically to all questions:

yum -y install pingus

If you are removing packages, it pays to be careful; automatically removing dependencies can have unpleasant side effects.

By default, yum will install from the configured package sources (e.g., DVD, Internet repositories). You can also install individual RPM files with *yum* instead of *rpm*. Again, yum will check for dependencies and reference the repositories to add any missing packages automatically. The command line for this is:

yum localinstall package\_name

Yum also makes life easier if you need to remove a package by deleting any components you no longer need. With the example of the Pingus game installation, yum adds *sdl* and *ClanLib*.

If you want to remove these packages, you must explicitly tell the RPM command to do this:

rpm -e pingus SDL Clanlib ....

Because you typically learn the dependencies for the packages you are removing from RPM's error messages, this approach can be time-consuming. In contrast, *yum remove ClanLib* will list the packages to uninstall, including their de-

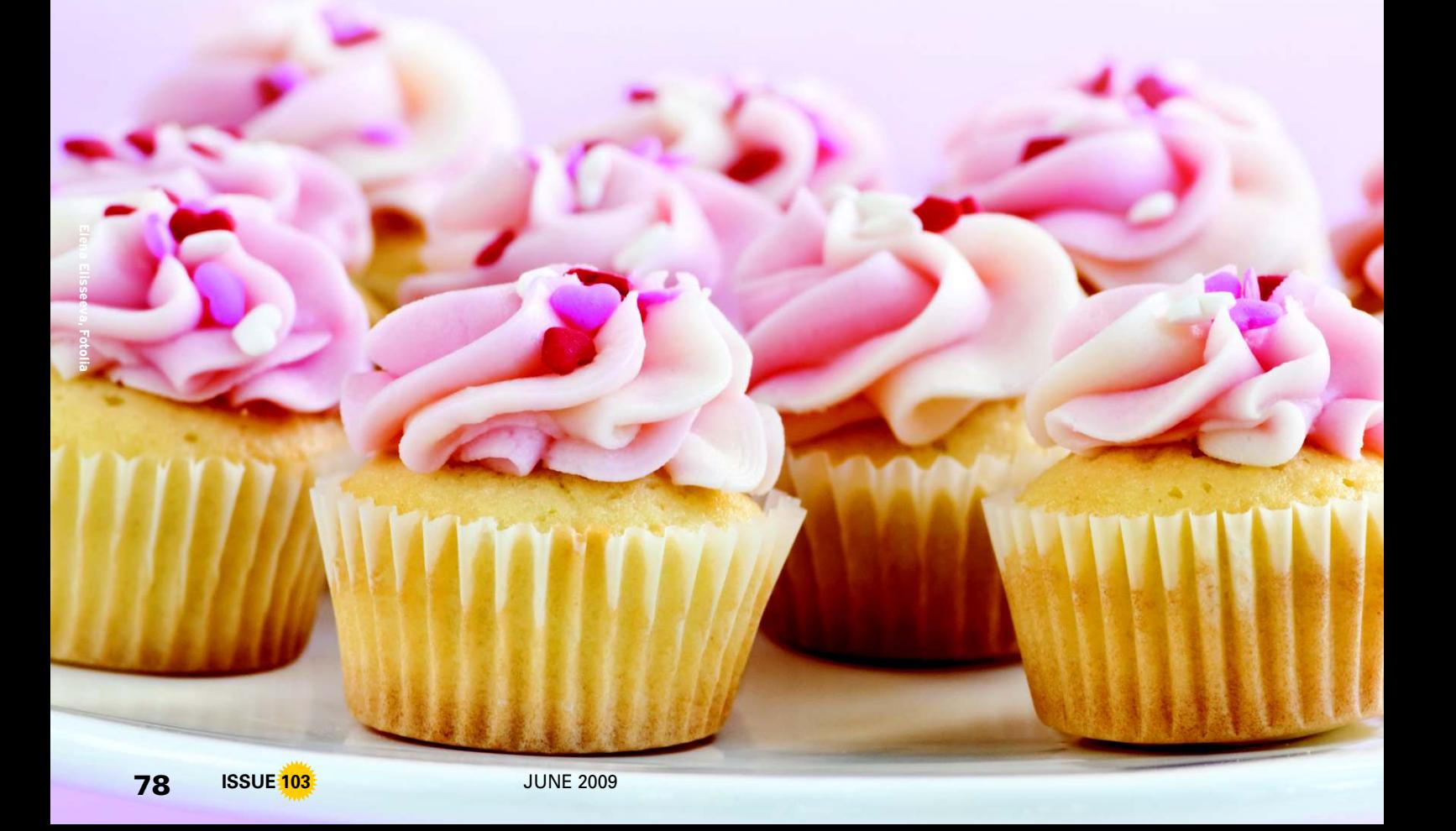

**A Taste of Yum** LINUXUSER

pendencies. Yum quickly prompts you to confirm that you want to uninstall all the listed packages and then does so if you say yes.

# Update Packages

To update a package – or all packages – use the *yum update package\_name* or *yum update* command. If you prefer a GUI, launch the Package Updater, *pup*, from a console through the desktop menu. Pup is part of the pirut package, which you set up via *yum install pirut*.

The yum update daemon will even update the whole system. To allow this to happen, you need to set the *do\_update* entry to *yes* in your */etc/yum/yum-updatesd.conf* configuration file (Listing 2). At boot time, *chkconfig* tells you whether or not the *updatesd* service is launched automatically:

# chkconfig --list | grep -i yum

The output shows the runlevel the service is enabled in; you can type *runlevel* to identify the current runlevel. To enable automatic start-up when you boot, type *chkconfig yum-updatesd on*. To start the daemon once only, type *service yum-updatesd start*.

Most often, you are likely to use the command *yum search keyword*, command searches the package names and details of all available packages for the keyword. To restrict the search to the package names, you can type *yum list | grep keyword*.

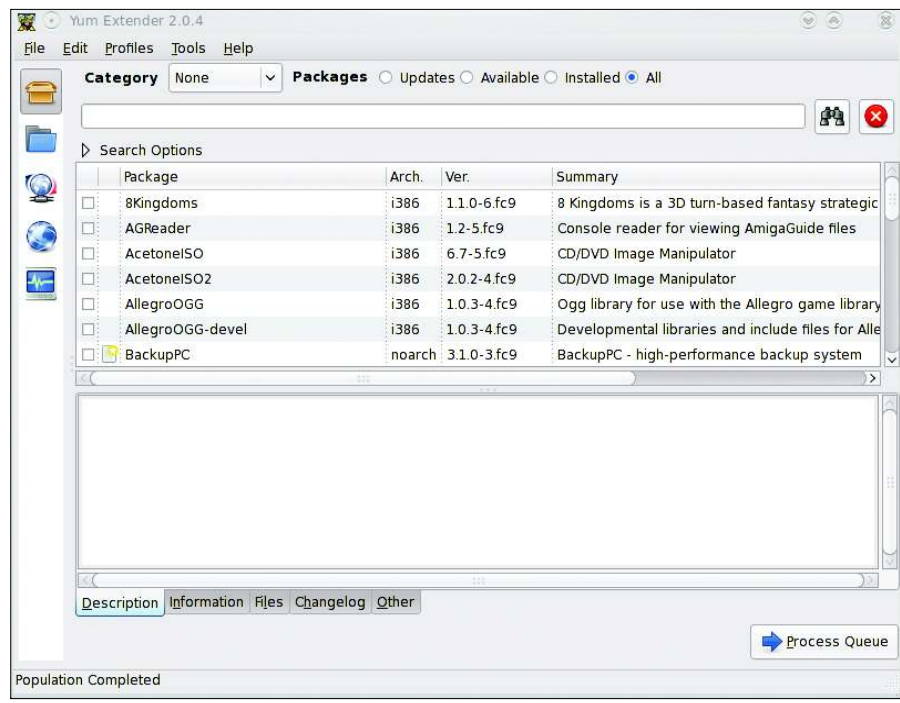

**Figure 2: If pirut is too spartan for your taste, try yum extender.**

#### Yum Shell

If you need to complete a couple of chores one after another, the yum shell is the best place to do it. The shell lets you enter a number of actions in sequence without waiting for the previous action to complete. A typical scenario is a session in which you delete the cache, install packages, and remove other packages.

To launch the shell, type *yum shell*. The prompt accepts all the normal commands, such as *install*, *remove*, or *up-*

| 局                 | Package Manager                      | خدارت الد                                                                             |
|-------------------|--------------------------------------|---------------------------------------------------------------------------------------|
| Eile<br>View Help |                                      |                                                                                       |
|                   | <b>Desktop Environments</b>          | <sup>2</sup> <b>B</b> GNOME Desktop Environment                                       |
|                   | <b>Applications</b>                  | KDE (K Desktop Environment)                                                           |
| Search            | <b>Development</b>                   | $\blacksquare$ XFCE                                                                   |
|                   | <b>Servers</b>                       |                                                                                       |
|                   | <b>Base System</b>                   |                                                                                       |
|                   | Languages                            |                                                                                       |
| <b>Browse</b>     |                                      |                                                                                       |
|                   | icons, and a graphical file manager. | GNOME is a powerful, graphical user interface which includes a panel, desktop, system |
| List              |                                      | 35 of 63 optional packages selected                                                   |
|                   |                                      | Optional packages                                                                     |
|                   |                                      |                                                                                       |
|                   |                                      |                                                                                       |
|                   |                                      | $\sqrt{\text{Apply}}$                                                                 |

**Figure 1: Fedora uses the pirut front-end as its default package manager.**

*date*. Typing *run* launches the batch sequence you entered previously. When you are done, you can quit the shell by typing *quit*. Another use for the yum shell is to invoke a pipe to install something directly from a shell script:

# echo -e "install pingus\n **2** run\n quit" | yum -y shell

*Here documents* are often used for this purpose. A here document is a special approach to redirecting commands to the *stdin* channel of a program (Listing 3). Unlike the normal *echo* command, this method keeps most indents and newlines.

You might need to download a number of RPM packages that you will be installing later on, or that you need to install on several identical machines. The *yumdownloader* tool from the *yum-utils* package is useful for this. To download the Pingus game, just type *yumdownloader pingus*. Yumdownloader will drop the specified package into the current working directory. Then you can enter

# yum localinstall pingus- $\overline{Z}$ 0.7.2-3.fc10.i386.rpm

to install and resolve the dependencies. If you want to resolve the dependencies at the download stage, call *yuminstaller* with the *--resolve* option.

Yum is also perfect for downloading source packages that you will be building manually. To do so, use the *--source*  option

# yumdownloader **2** --source pingus

to create an RPM file called *pingus-0.7.2-3.fc10.i386.rpm* in the current directory. To install, type:

# rpm -ihv pingus-0.7.2-3. $\overline{2}$ fc10.i386.rpm

This command drops the source archive into */usr/src/redhat/SOURCES/*, where you can unpack and build the application yourself.

## Caching

When launched, yum updates the header files; it will always download the headers, even if you are installing the package multiple times. To avoid redundancy, you can enable header and package file caching. To do so, enable the *keepcache=1* option in the */etc/yum .conf* configuration file. If you then call *yum* with the *-C* option, yum will access the cache regardless of the */etc/yum.conf* settings. Of course, this will only work if you really do have the required resources in the cache. If resources are missing, yum will give you the message *Caching enabled but no local cache of …*.

# Plugins and Repositories

Yum has many extensions that you can install easily from the repository. When you download a file, for example, the *Fastestmirror* plugin performs a background search for the fastest mirror server. To install and enable the plugin, type *yum install yum-fastestmirror*.

If multiple mirrors are available, install the *Priorities* plugin, which lets you control the priorities of the individual repositories:

#### yum -y install yum-priorities

After giving this command, you will find a *priorities.conf* file in */etc/yum/ pluginconf.d/*:

[main] enabled = 1 check\_obsoletes = 1

To avoid legal issues, Fedora only provides software available under a free license. The default Fedora repositories do not include proprietary programs or, for licensing reasons, many other free applications, such as *mplayer*. Fortunately, some of these programs are available through third-party suppliers.

The most popular repositories include Livna, RPMforge, Dribble, freshrpms, and ATrpms. In Fedora 10, Dribble, freshrpms, and Livna combined to form a single repository known as RPM Fusion [1]. The unofficial Fedora FAQ page [2] describes how to add Livna, or RPM Fusion, as package source; for Fedora 10, simply enter:

 $#$  rpm -Uvh  $\triangleright$ http://rpm.livna.org/2 livna-release-10.rpm

The configuration files for the various repositories are stored in */etc/ yum-repos.d/*. In these configuration files, you can enable or disable individual repositories with the *enabled=1* or *enabled=0* entries. Most repository files include several entries, but typically you only need the top one.

After completing a standard Fedora installation, including the RPM Fusion repository, you will have three configura-

Dependencies Resolved

tion files below */etc/yum.repos.d/*: *fedora.repo*, *fedora-updates.repo*, and *livna.repo*. Just set the top lines to *enabled=1* and the others to *enabled = 0*.

Alternatively, you can delete and disable all additional repository entries by typing:

# rpm -e yum-priorities **2** yum-fedorafaq livna-release

The *yum-priorities* plugin mentioned earlier is used here. *yum repolist* gives you a list of all enabled repositories.

# Upgrading with Yum

Yum lets you upgrade a Fedora system to the next version on the fly. Unfortunately, this option sometimes doesn't work properly and typically requires some manual attention.

If you do decide to rely on yum upgrading for you, start by flushing your yum cache and updating the package sources. Listing 4 gives a short overview of the steps required for upgrading to Fedora 11. You'll find a more detailed howto in the Fedora wiki [3].

# Package Groups

If you use Ubuntu and occasionally need to compile something, you will be familiar with the *build-essential* package.

#### Listing 1: Installing with yum

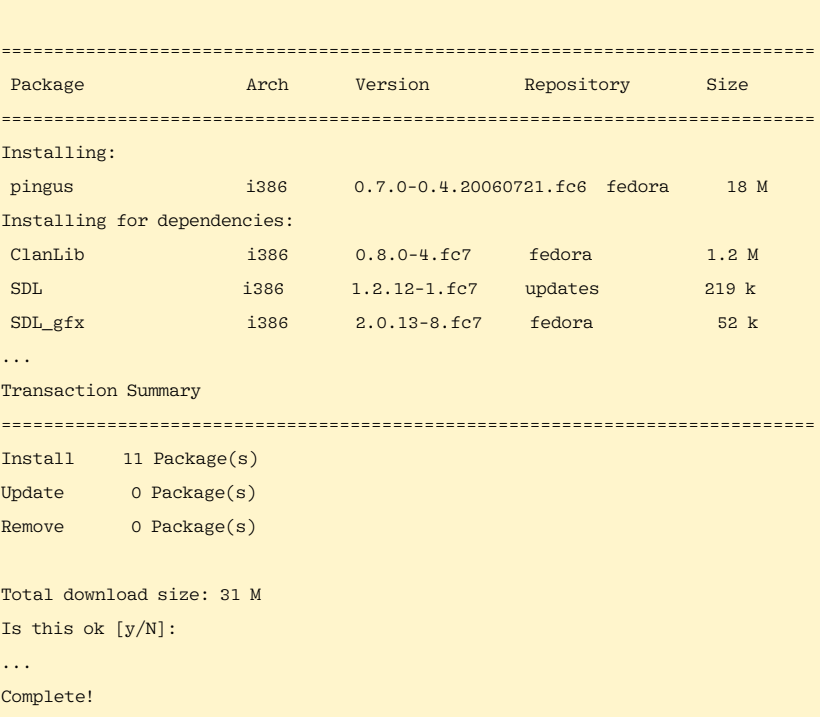

Listing 2: yum-updatesd.conf

[main]

# how often to check for new updates (in seconds) run\_interval = 3600 # how often to allow checking on request (in seconds) updaterefresh = 600

# how to send notifications (valid: dbus, email, syslog) emit\_via = dbus

# automatically install updates do\_update = yes # automatically download updates do\_download = no # automatically download deps of updates

do\_download\_deps = no

*build-essential* is not a Debian package in the strictest sense, but a meta package that automatically installs a software selection. Fedora has a similar feature but calls it *package groups*.

*yum grouplist* gives you a list of available package groups. Note the *Development Tools* group, which you can install by typing:

# yum -y groupinstall  $\overline{z}$ 'Development Tools'

If you want to install all the available games, or maybe all the available office programs, just pick the right category from the list and install as described above.

# Rollback Function

You are probably familiar with the situation in which you install a new program but then need to restore the original state of the system because of incompatibilities, bugs, or other problems. This rollback can be fairly tricky – for one thing, older packages might be difficult to locate, and for another, the configurations might have been overwritten. An automatic rollback function is often the quickest, simplest, and cleanest approach.

To leverage the benefits of package rollback, you need to back up the current system status before you change the selection of packages – that is, whenever you install or delete packages. To help you do so, RPM has a repackage function.

The repackage process bundles the relevant files, such as configuration files, data, and program files, into a new RPM archive. The RPM repackage function adds a transaction ID to each archive and stores the archive at a fixed location.

To restore a previous installation state, remove the packages you just installed and install the repackage files you created before doing so.

To tell RPM which repackage files to install, each RPM transaction is assigned a unique number. If you delete multiple packages and their dependencies, all the repackage files will have a unique transaction ID. According to the RPM manpage, the ID is a simple Unix timestamp.

Yum can use RPM's rollback functionality if you enable the feature in the configuration files. To do so, add the following entry to */etc/rpm/macros*:

%\_repacke\_all\_erasures 1

## Listing 4: Upgrading to Fedora 11

#### yum clean all

rpm -Uhv ftp://download.fedora.redhat.com/pub/fedora/linux/releases/11/Fedora/ i386/os/Packages/fedora-release-\*.noarch.rpm

yum upgrade

If the */etc/rpm/macros* configuration file does not exist, you need to create it. Then add the following line to the */etc/ yum.conf* file:

tsflags=repackage

Once you have configured this parameter, the system will "remember" every status setting in the */var/spool/repackage* folder. If you delete a package, something such as

# rpm -Uhv --rollback  $\overline{Z}$ '3 minutes ago'

will restore the system state from three minutes ago.

#### Test Run

Additionally, specifying *--test* will perform a test run and show you the actions to perform, but without actually executing the rollback. You can specify the time for the rollback as follows:

 $#$  rpm -Uhv --rollback  $\overline{Z}$ 'YYYY-MM-DD HH:MM'

If you can't remember the time for the installation you want to roll back, just check the timestamps on the repackage files in /var/spool/repackage.

#### Listing 3: Here Document

#yum -y shell <<EOF clean all install ... remove ... run quit EOF

#### INFO

[1] RPM Fusion: http://rpmfusion.org

- [2] Additional package sources: http:// www.fedorafaq.org/#getsoftware
- [3] Yum Upgrade: http://fedoraproject .org/wiki/YumUpgradeFaq

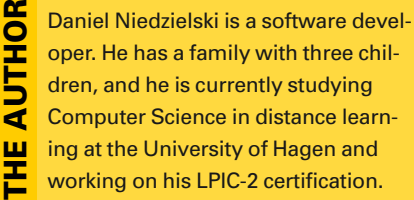